## **1 Kurzbeschreibung der GAF- Datenschnittstelle**

Eine Optimierung der Datenflüsse zwischen Vermessung und Hydraulik bietet wie auch die Einbeziehung moderner GIS-Technologien Möglichkeiten für Effizienzsteigerungen bei der Erarbeitung hydraulischer Analysen.

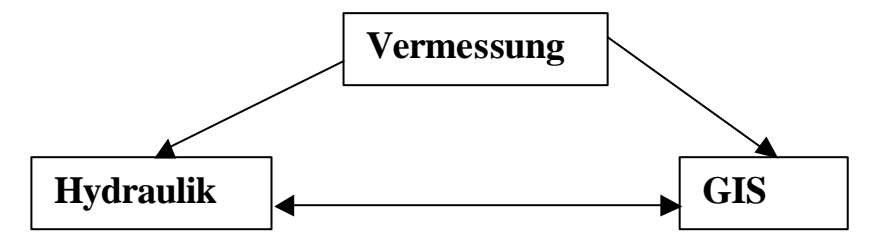

Eine wesentliche Voraussetzung für diese Optimierung der Datenflüsse sind Datenschnittstellen mit klar definiertem Format, die einen Informationsaustausch ohne Verluste, aber auch weitgehend ohne Redundanzen gestatten, gleichzeitig aber so überschaubar und einfach definiert sind, dass sie die notwendige Akzeptanz finden. Die im folgenden beschriebene Datenschnittstelle versucht diesem Anspruch gerecht zu werden.

Der Datenaustausch zwischen Vermessung, GIS und Hydraulik erfolgt über eine Reihe von ASCII-Dateien, die in Tabelle 1-1 aufgelistet sind und im weiteren detaillierter beschrieben werden.

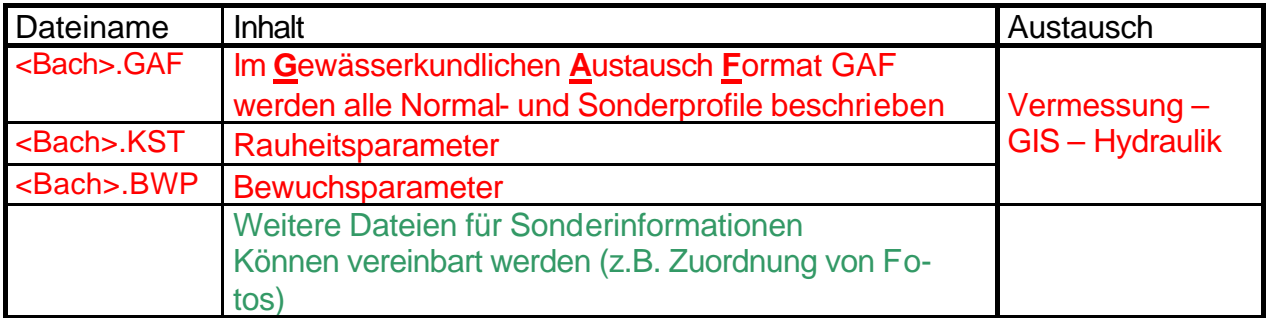

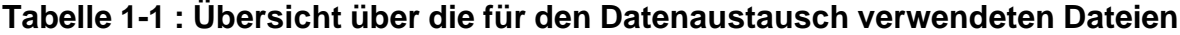

Die definierten Datenformate können problemlos von jedem Programmhersteller übernommen werden.

Der Vorschlag orientiert sich an folgenden Merkblättern :

- ÿ Hydraulische Berechnung von Fließgewässern, DVWK H 220, 1991
- ÿ Leitfaden Gewässergeometrie, H 46, LfU Baden-Württemberg, Febr. 1999
- ÿ Hydraulische Berechnung von naturnahen Fließgewässern, BWK M1, Sept.1999

Die Stationierung der Querprofile beginnt bei der Mündung und erfolgt gegen die Fließrichtung. Die Geländekoordinaten im Querprofil beginnen in Fließrichtung gesehen am linken Rand. Die Lage des Bezugspunktes ist freigestellt, lediglich sollten alle Punkte links vom Bezugspunkt ein negatives Vorzeichen bekommen. Die Georeferenzierung sollte durch Gauß-Krüger-Koordinaten erfolgen.

### **Zentrale Datei <Bach>.GAF**

Diese GAF-Datei enthält die Geometrien der vermessenen Querprofile und hydraulisch relevante Zusatzinformationen (Material, Bewuchs, Profilbegrenzungen) für jeweils einen Gewässerstrang.

In einer GAF-Datei wird jeder vermessene Geländepunkt innerhalb eines Querprofiles analog den Vorgaben in Tabelle 1-2 durch eine Zeile beschrieben.

Zur eindeutigen Beschreibung der Profilgeometrien sind die Punkte in geordneter Reihenfolge (1. Sortierung nach Stationen, 2. nach Profillinienklasse, 3. von links nach rechts) gespeichert. Über die Kennung KZ erfolgt eine Zuordnung zu einer Profillinienklasse (Geländeoberkante, Schlammoberkante, Bauwerksunterkante, Bauwerksoberkante) und zu einem Linientyp (Gerade, Kreissegment).

Innerhalb einer Profillinienklasse müssen alle Punkte zwischen dem Profillinienanfang und dem –ende so abgelegt werden, dass sie einen fortlaufenden, die Profilgeometrie abbildenden Linienzug ergeben.

Punkte, von denen 2 Linien abgehen (z.B. Geländeoberkante und Bauwerksunterkante) tauchen doppelt auf und haben die gleichen Raum-Koordinaten (x,x,z).

Folgende Regeln sind bei der Vergabe der Kennungen zu beachten.

- 1. Für eine Station darf nur eine Normalprofillinie angegeben sein, d.h. PA und PE nur einmal auftreten (Bedeutung der Kennungen s. Tabelle 1-2).
- 2. Die Uferpunkte dürfen nur jeweils einmal vergeben werden. Wenn also ein Normalprofil über eine Gewässerverzweigung geht, ist über LU und RU das Hauptgerinne zu kennzeichnen, während für die Verzweigung bzw. den Zufluss auf die Angabe von RU und LU verzichtet werden muss, d.h. Verzweigungen werden jeweils über eine gesonderte <Bach>.GAF abgebildet.
- 3. Der Linientyp "Bauwerksunterkante kann mehrfach auftreten (Mehrfeldbrücken).

In dieser Struktur können somit Normal- und Sonderprofile gleichermaßen beschrieben werden.

Neben der Abbildung der Profilgeometrien dient die GAF-Datei zur Verwaltung von hydraulisch relevanten Zusatzinformationen (Material, Bewuchs). Diese Werte werden ebenfalls den vermessenen Profilpunkten zugeordnet, sind jedoch Flächeninformationen, die für eine den Profilpunkten zugeordnete Elementarflächen gelten.

Jede Elementarfläche reicht bis zum nächsten Geländepunkt des Profiles und jeweils bis zum halben Abstand zum ober- bzw. unterhalb liegenden Profil. Bei der Datenaufnahme ist darauf zu achten, dass Rauheiten und Bewuchs für die jeweilige Fläche gelten! Die Topographie zwischen zwei Punkten oder Profilen wird immer linear interpoliert, d.h. eine übertriebene Genauigkeit bei der Aufnahme lokaler Unstetigkeiten verfälscht die Oberflächengeometrie total, wenn eventuelle Unstetigkeiten nicht durch weitere Profile begrenzt werden.

# Definition einer Elementarfläche

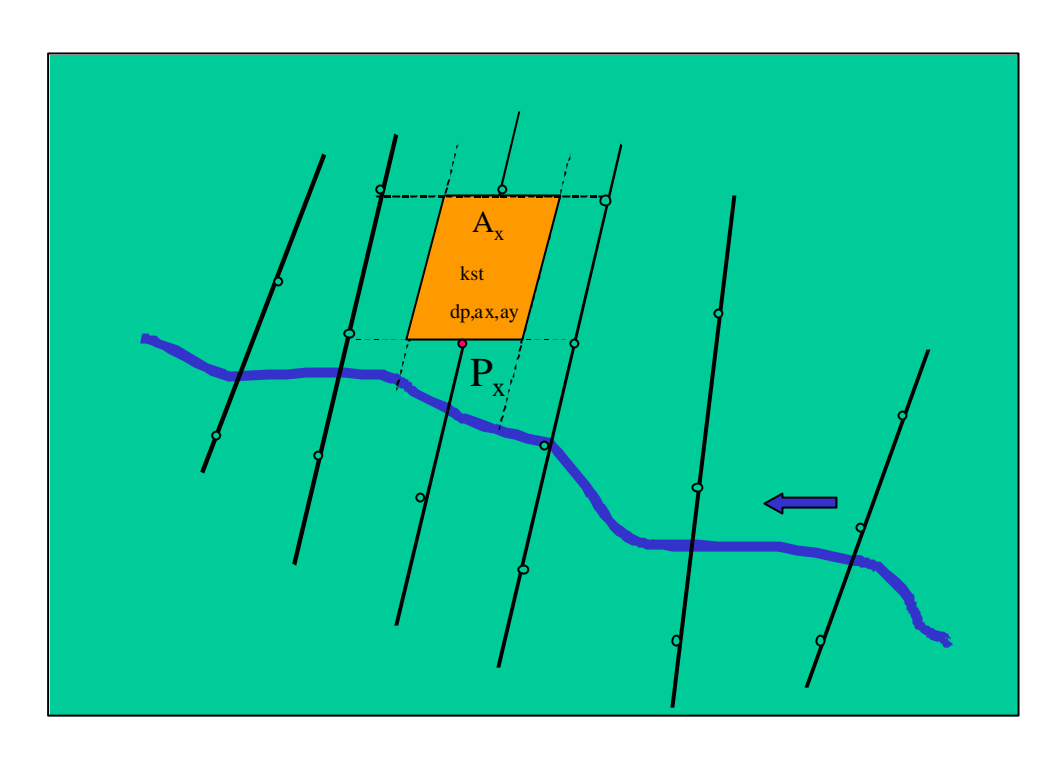

## **Abbildung 1-1: Profilpunkt und zugeordnete Elementarfläche**

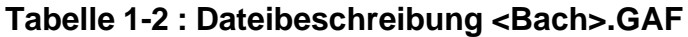

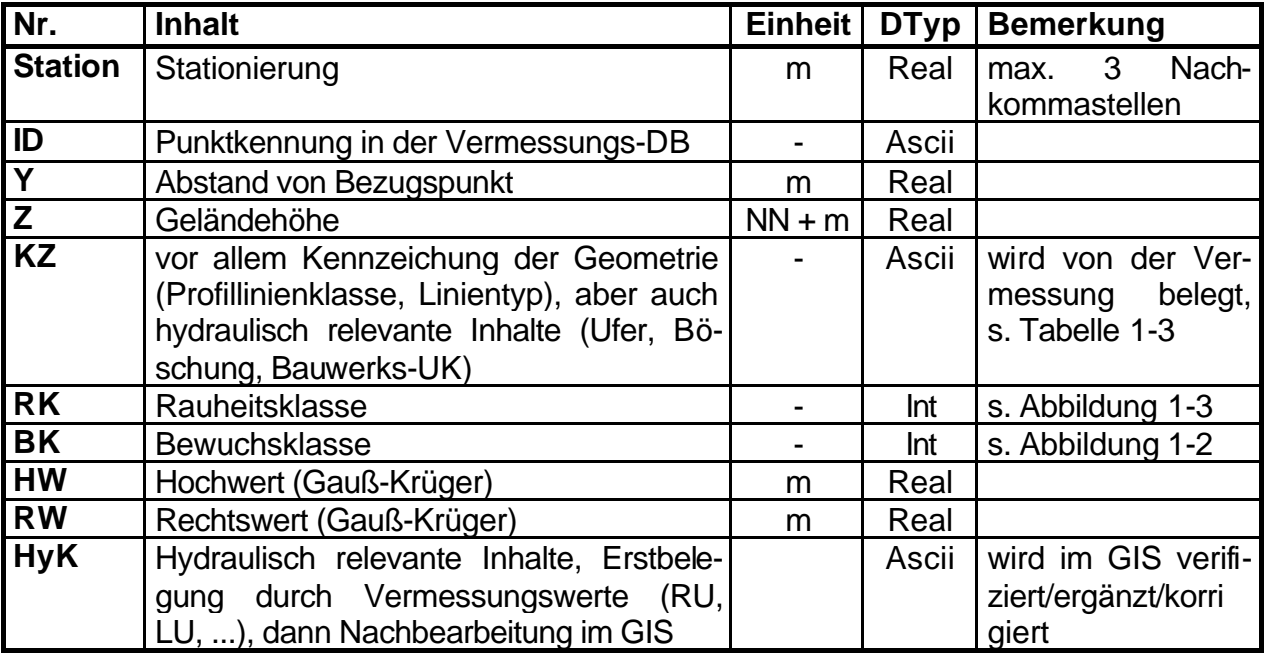

Tabelle 1-3 zeigt die derzeit vergebenen Punktkennungen der GAF in der Spalte KZ und die für die hydraulischen Analysen genutzten Kennungen in der Spalte HyK.

Aufgabe der Vermessung ist es, ihre interne Kodierung (s. Code in nachfolgender Tabelle)in die vorgegebenen Kennungen zu transformieren.

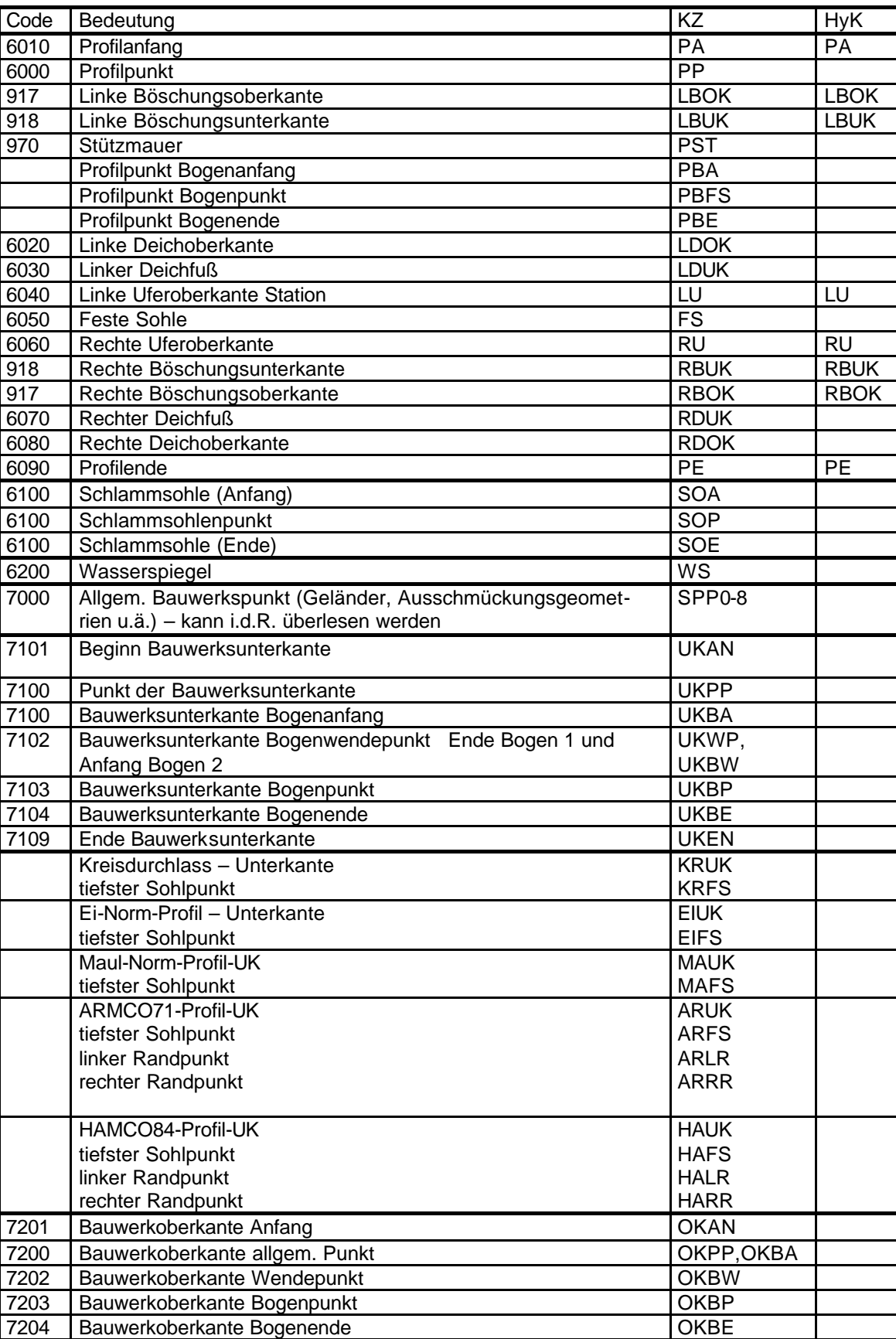

7209 Bauwerkoberkante Ende **COKEN** 

## **Tabelle 1-3: Punktkennungen KZ in der GAF**

#### **Rauheits- und Bewuchskennwerte**

Die folgenden Abbildungen beinhalten die Rauheits- und Bewuchsklassen, die standardmäßig vom Wasserspiegellagenprogramm unterstützt werden. Sofern diese Kennungen den Profilpunkten der GAF im Rahmen der Vermessung oder während der GIS-Bearbeitung zugeordnet werden, ist eine direkte Parametrisierung während des Imports der GAF in das Wasserspiegellagenprogramm möglich.

Bei der Festlegung der Rauheiten werden Klassen für die vom jeweiligen Punkt ausgehenden Elementarflächen bei der Vermessung erfasst. Die Rauheitstabelle wurde in Anlehnung an die Definitionen der Firma Hydrotec aufgebaut und mit Literaturwerten ergänzt. Die Sortierung in aufsteigender Reihenfolge von glatt zu rau soll eine schnelle Überprüfung ermöglichen, ob die ggf. gewünschten Rauheitswerte in der Tabelle verfügbar sind, oder ob eigene Definitionen zu ergänzen sind. Da es z.Zt. noch nicht möglich ist, verbindliche Klassenbezeichungen festzulegen, muss die jeweils verwendete Definitionsdatei projektspezifisch mitgeliefert werden.

Die Klassen wurden getrennt für natürliche Gewässerstrukturen (Klassen 01 bis 19), für künstliche (ausgebaute) Oberflächenstrukturen (Klassen 20 bis 49) und für Vorlandstrukturen (Klassen 50 bis 70) definiert.

Durchströmter Großbewuchs wird in einem separaten Feld erfasst, auch wenn nur nach Manning-Strickler gerechnet werden soll. Die Stricklerwerte werden im Umsetzprogramm umgesetzt.

| <b>KENN</b>    | dp    | ax.  | ay   | "Bewuchsdefinition"   |
|----------------|-------|------|------|-----------------------|
| 1              | 0.003 | 0.03 | 0.03 | "Röhricht, licht"     |
| 2              | 0.005 | 0.02 | 0.02 | "Röhricht, dicht"     |
| 3              | 0.03  | 0.35 | 0.35 | "Sträucher, licht"    |
| $\overline{4}$ | 0.045 | 0.25 | 0.25 | "Sträucher, mittel"   |
| 5              | 0.06  | 0.15 | 0.15 | "Sträucher, dicht"    |
| 6              | 0.05  | 5.0  | 5.0  | "Bäume, licht"        |
| 7              | 0.2   | 10.0 | 10.0 | "Bäume, mittel"       |
| 8              | 1.0   | 5.0  | 5.0  | "Bäume, dicht"        |
| 9              | $-1$  | $-1$ | $-1$ | $H$ $H$               |
| 10             | $-1$  | $-1$ | $-1$ | $H$ $H$               |
| 11             | 0.5   | 10.0 | 10.0 | "Büsche, einjährig"   |
| 12             | 3.5   | 10.0 | 10.0 | "Büsche, mehrjährig"  |
| 13             | 0.05  | 20.0 | 20.0 | "Bäume, einjährig"    |
| 14             | 1.0   | 20.0 | 20.0 | "Bäume, mehrjährig"   |
| 15ff           | $-1$  | $-1$ | $-1$ | "eigene Definitionen" |

**Abbildung 1-2: Definition der Bewuchsklassen – Datei <Bach>.BWP**

Als Muster für Bewuchsstrukturen wird eine Bild-Dokumentation entwickelt.

**Für die Rauheitsklassenzuordnung steht eine Bilder-Sammlung zur Verfügung s. Rauheiten-Bilder.ppt.**

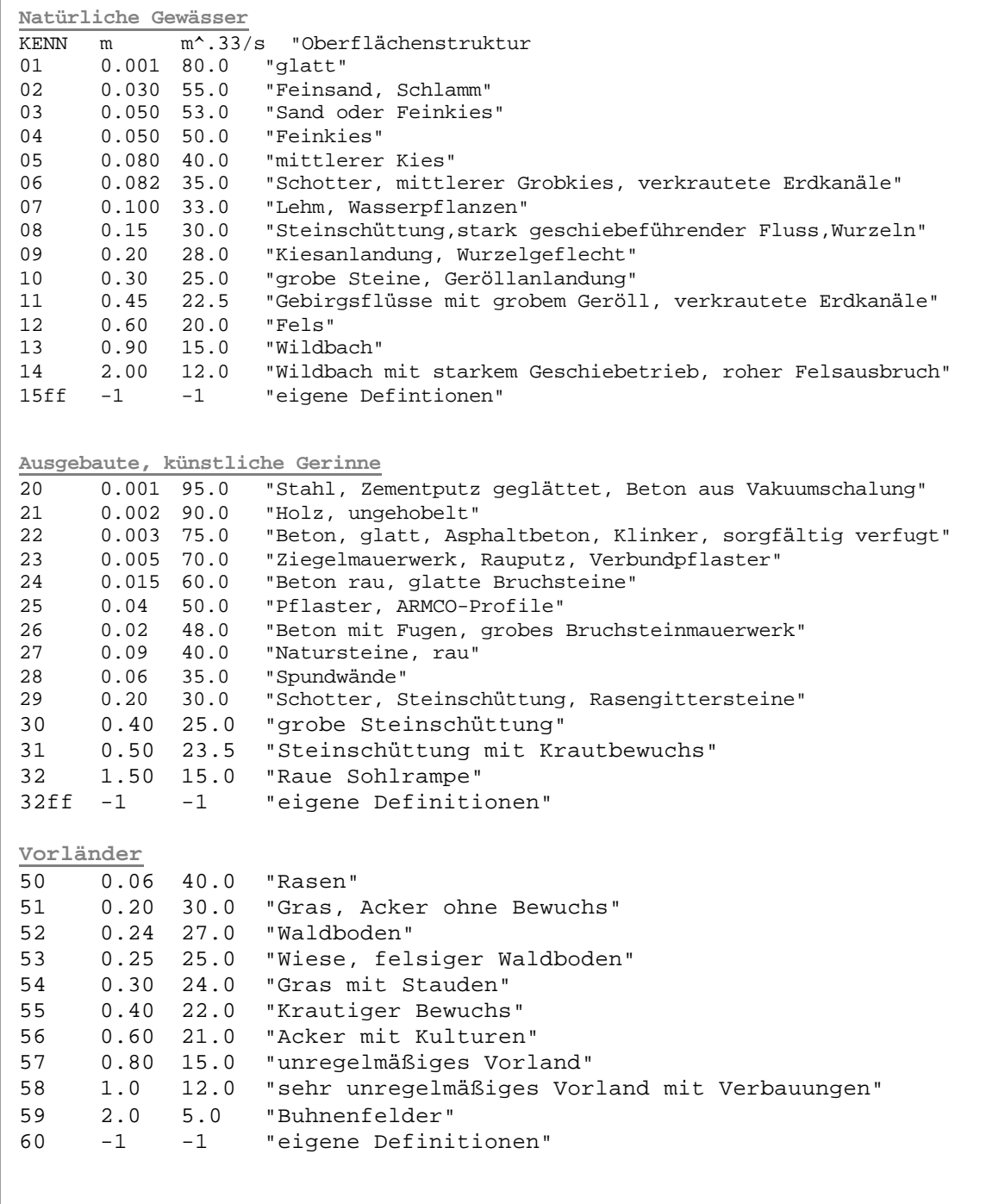

#### **Abbildung 1-3: Definition der Rauheiten – Datei <Bach>.KS**

#### **Vernetzte Systeme**

Sollen vernetzte Systeme abgebildet werden, kann das nach folgenden Regeln geschehen:

- 1. Der Hauptstrang ist vom ersten bis zum letzten Profil in einer <Gewässer>.GAF-Datei abzulegen.
- 2. Profile von Nebensträngen sind in weiteren <Gewässer>.GAF-Dateien, jeweils eine pro Nebenstrang, zu verwalten.
- 3. Eine Vernetzungsdatei liefert die Verknüpfung.